宜蘭縣國民中小學校長成績考核核定後作業流程

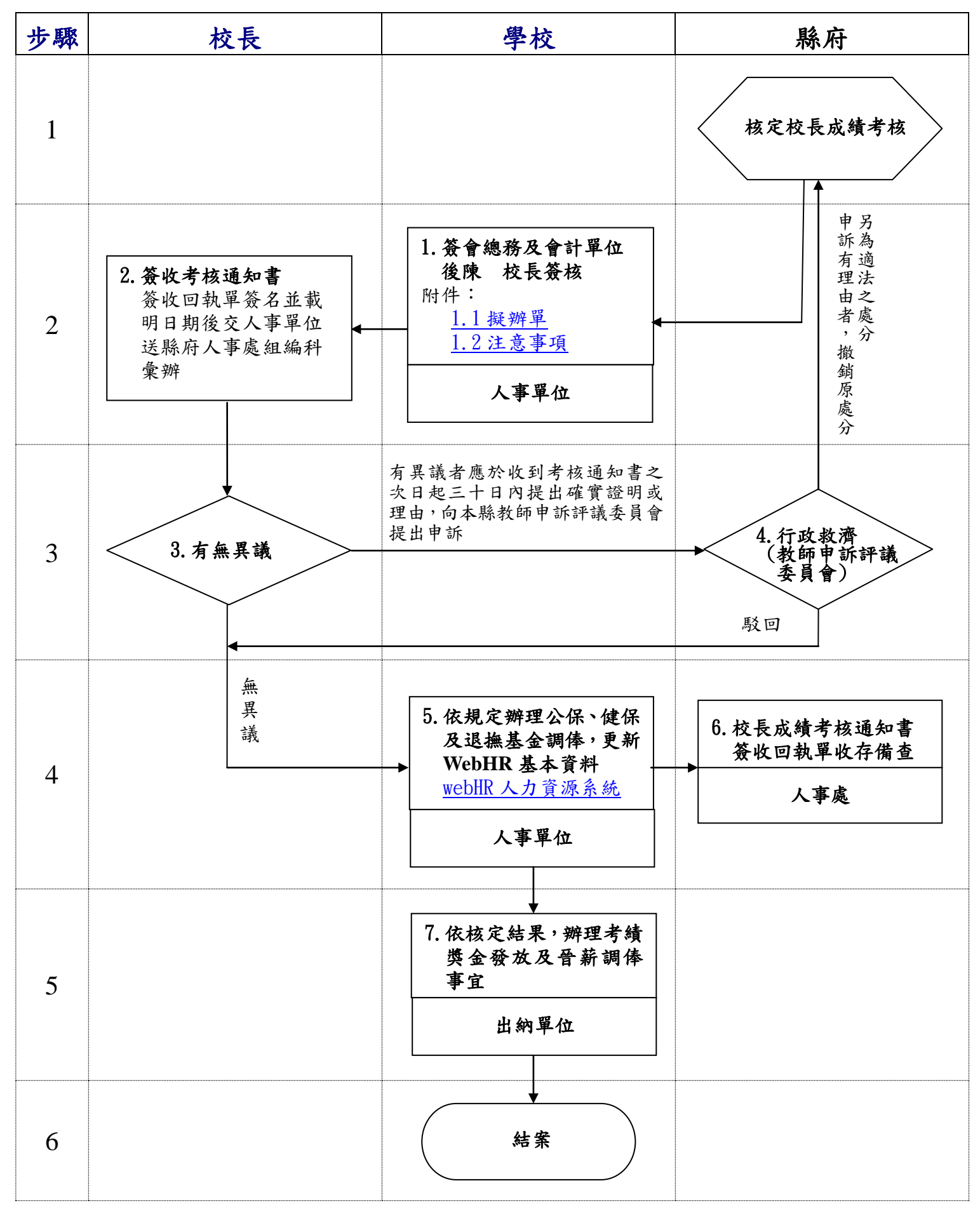

# <span id="page-1-0"></span>1.1 擬辦單(範例)

宜蘭縣○○鄉○○國民小學(人事室)擬辦單

| 來文機關                               | 收文日期     | 總收文號<br>來文文號 | 附 |
|------------------------------------|----------|--------------|---|
| 宜蘭縣政府                              | ○○○年○月○日 |              | 件 |
| 擬:                                 |          |              |   |
| 鈞長○○○學年度成績考核業經宜蘭縣政府核定,考核通知書        |          |              |   |
| 正本請收執,簽收回執單請簽名後交本室逕送縣府人事處組編科       |          |              |   |
| 彙辦。                                |          |              |   |
| 【核定結果有晉薪者】依規定辦理公保、健保及退撫基金調俸作<br>二、 |          |              |   |
| 業,並請總務處(出納組)及會計室依核定結果,辦理考績獎金發      |          |              |   |
| 放及晉薪事宜,補發○○○年○月至○月晉薪與扣繳公保及退撫       |          |              |   |
| 基金差額。                              |          |              |   |
| 【核定結果無晉薪者】請總務處(出納組)及會計室依核定結果,      |          |              |   |
| 辦理考績獎金發放事宜。                        |          |              |   |
| 更新 WebHR 人力資源管理資訊系統個人基本資料。<br>三、   |          |              |   |
| 文存。<br>四、                          |          |              |   |
|                                    |          |              |   |
| 敬會:總務處(出納組)、會計室                    |          |              |   |
|                                    |          |              |   |
|                                    |          |              |   |
| 陳第一層決行                             |          |              |   |
| 承辦單位:人事室                           |          |              |   |
|                                    |          |              |   |
|                                    |          |              |   |
|                                    |          |              |   |
| 決行:                                |          |              |   |
|                                    |          |              |   |
|                                    |          |              |   |
|                                    |          |              |   |
|                                    |          |              |   |

## 1.2 注意事項

<span id="page-2-0"></span>一、縣府核定校長考核通知書後,簽收回執回執單並載明日期後送縣府彙辦。

二、考核獎金核發:

- (一)核定公文會簽會計、總務單位,出納造冊核發。
- (二)校長成績考核結果應自次學年度第 1 個月起執行。
	- 所稱薪給總額,係指次學年度第1個月之本薪 (年功薪) 及其他法定加給。但職務 加給、地域加給,以考核年度最後 1 個月所支者為準。校長在考核年度內因職務異 動致薪給總額減少者,其考核獎金之各種加給均以所任職務月數,按比例計算。非 於年終辦理之另予考核獎金,其薪給總額以最後在職日之本薪(年功薪)及其他法定 加給為基準計算之。
- 三、更新 WebHR 個人基本資料:WebHR→考績作業子系統→教職員成績考核→更新個人 基本資料作業。
- 四、提起申訴:受考人員對於考核考列結果如有異議,得於收到考核通知書之次日起 30 日內提出確實證明或理由,向宜蘭縣教師申訴評議委員會提出申訴。
- 五、公保變俸:登入公保網路作業系統→選擇作業年月→異動登錄→變俸→點選校長姓 名→變俸原因(考績晉級)→輸入生效日期(如 103 年 8 月 1 日)→原保俸→新保俸→ 儲存。
- 六、退撫基金變俸作業:登入退休撫卹基金繳納作業系統→資料登錄→輸入作業月份→ 左側選教育人員→點選校長姓名→點俸點變更→輸入生效日期(如 103 年 8 月 1 日) →變更原因選考績晉級(核對系統上自動產生的俸點是否正確)→按確定。 注意:作業月份很重要,因為系統會自動計算晉級差額。 附註:如果發現系統操作有誤時,不要慌,只要到經歷瀏覽將最後一筆刪掉即可,再 重新作業(※該系統設定只能改最後一筆經歷,如果不小心有二筆以上的錯誤聯絡 該系統資訊人員才可修改)。
- 七、健保薪資調整:登入衛生褔利部中央健康保險署多憑證網路承保作業系統→單獨申 報健保異動→薪資調整作業(單筆)→新增→輸入被保險人身分證號→薪調申報日 期(如 104 年 2 月 20 日)→選擇調整後投保金額→儲存。
	- 被保險人投保金額調整的時限:
	- (一)所得於當年 2 月至 7 月調整時,應於當年 8 月底前申報調整投保金額,自申報 的次月 1 日生效。
	- (二)所得於當年8月至次年1月調整時,應於次年2月底前申報調整投保金額,自 申報的次月 1 日生效。
- 八、法規依據:公立高級中學以下學校校長成績考核辦法。

### <span id="page-3-0"></span>WebHR 人力資源管理資訊系統:校長成績考核作業流程圖 於個人資料子系統選取「基本資料」點選「1.人事21 表資料維護」

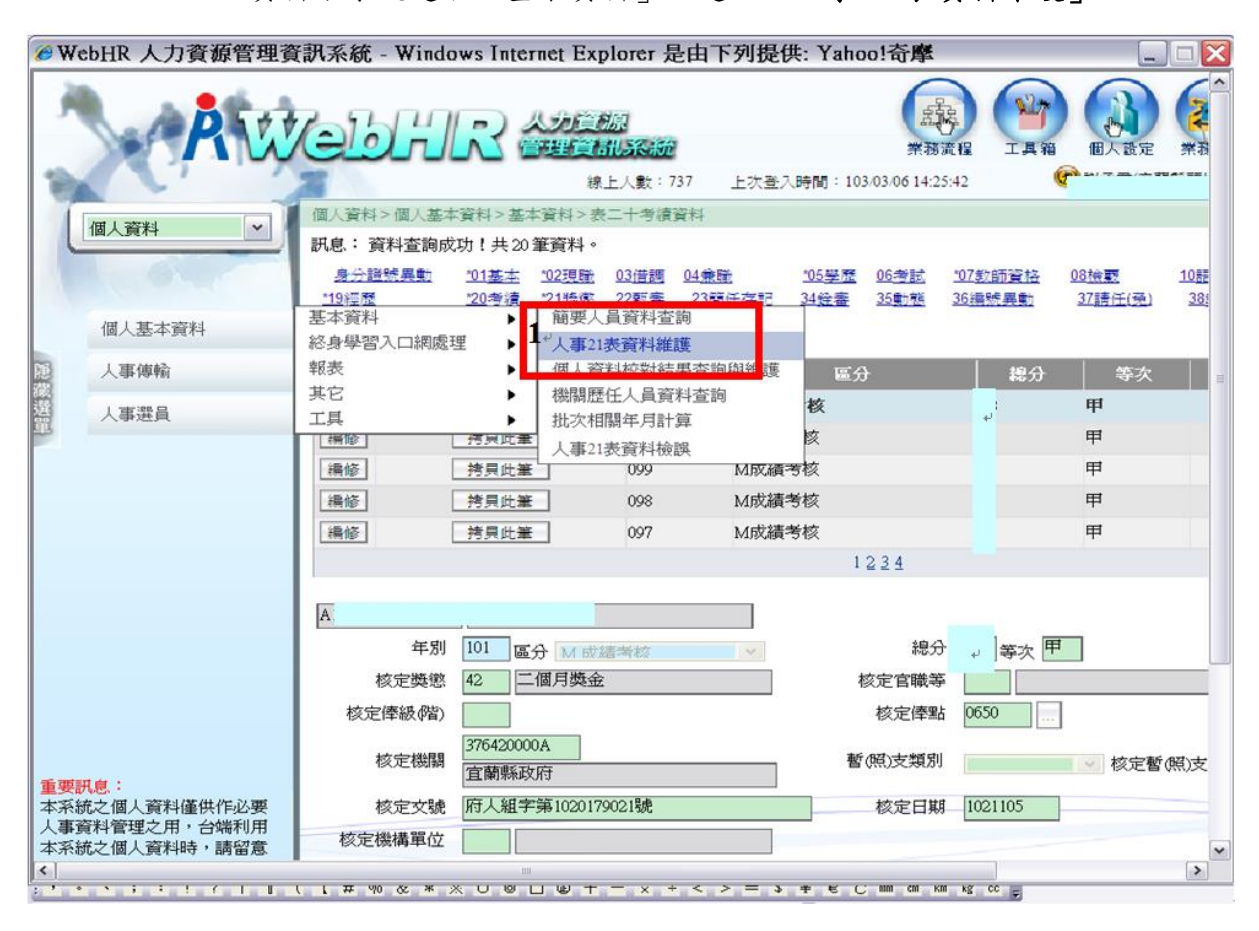

#### 二、 「人事21 表資料維護」一按「2. 查詢」,並「3. 選取」校長

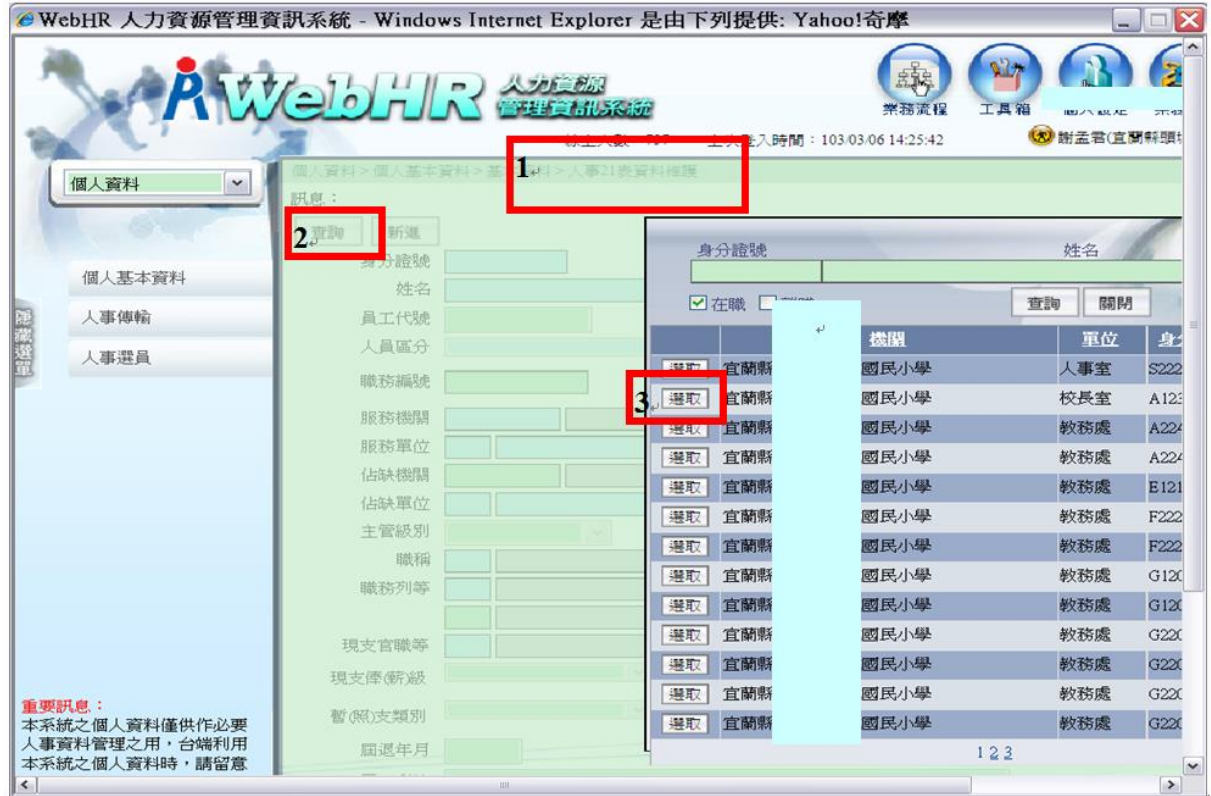

### 點選「4.20考績」一按「5. 新增」

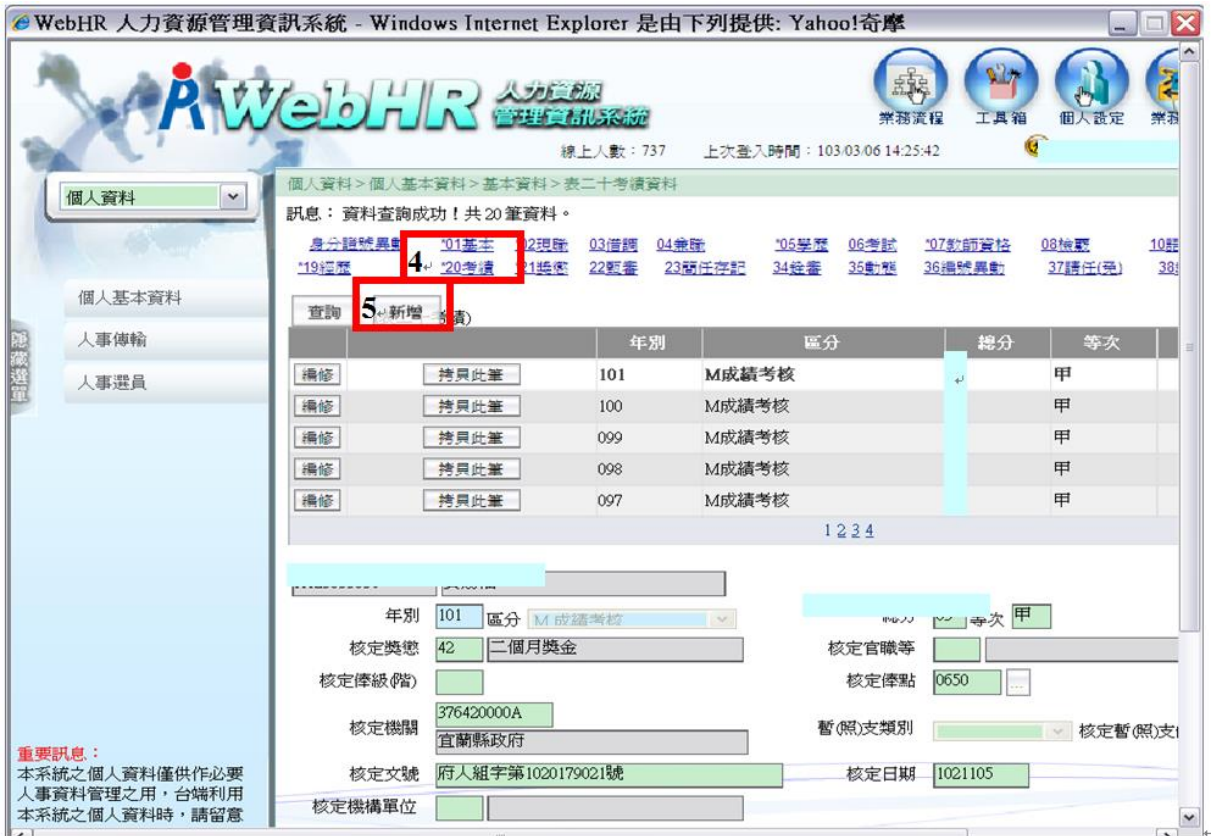

三、 輸入校長成績考核資料或點選「6.拷貝此筆」複製前年度考核資料,並加以編 修,並「更新現職」。

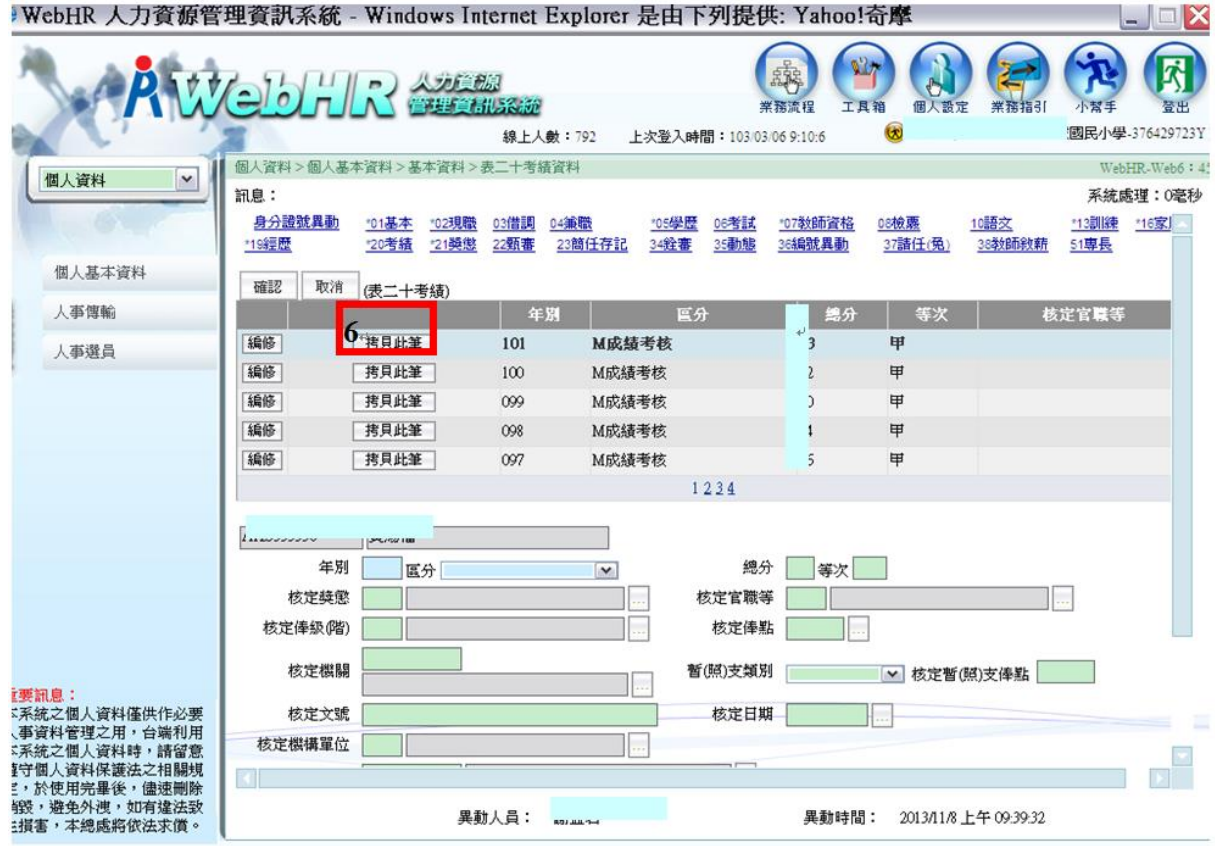

# 五、至「個人資料」確認校長資料是否更新。

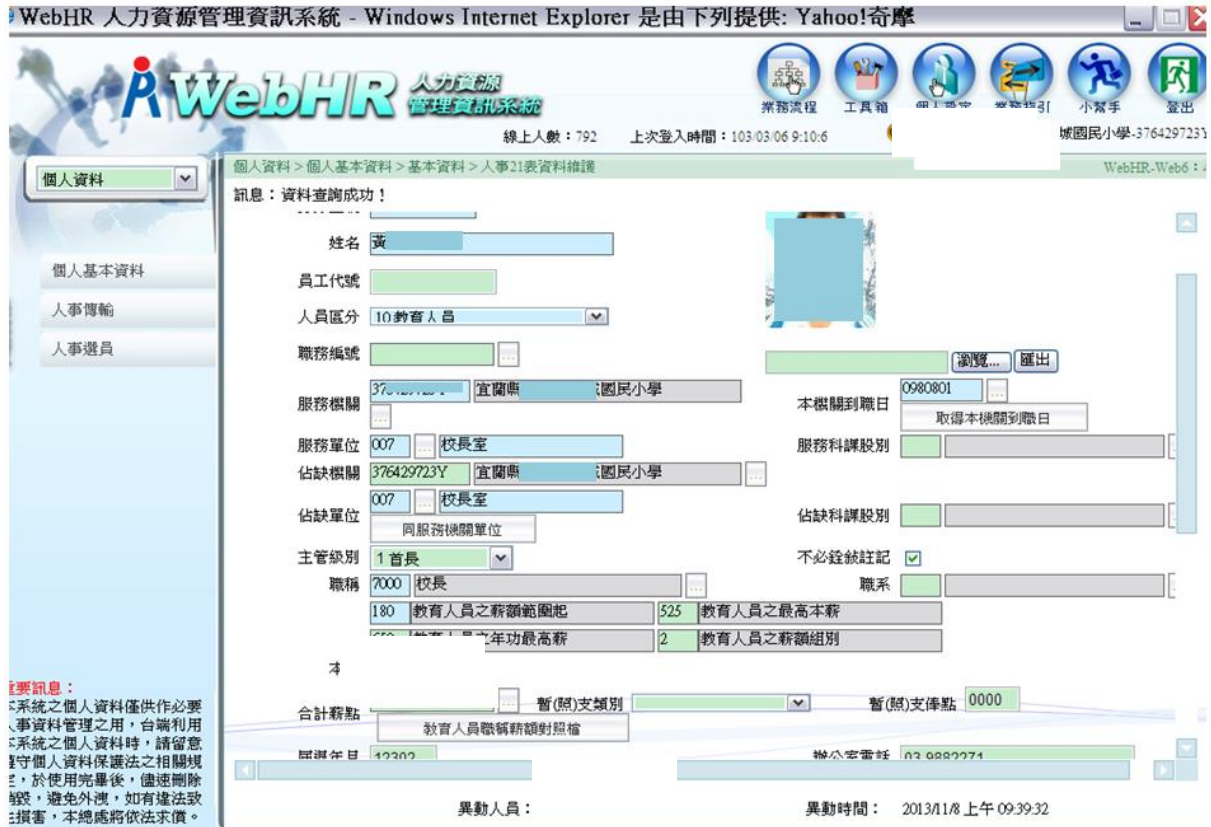